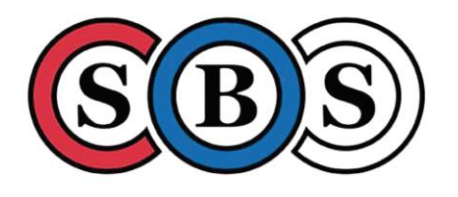

"Biochemical insights into molecular mechanisms"

## **INFORMATION FOR CONFERENCE PARTICIPANTS**

The X Conference of the Serbian Biochemical Society (SBS) will be organized this year via hybrid model - live and online. As in previous years, participants from the country and the region will have the opportunity to present their research live at the Conference that will be held at the Hotel Šumarice in Kragujevac, on September 24th, 2021.

Participants who choose to participate in the conference using the online approach will be able to follow the lectures included in the conference program, exchange experiences, and present their work through the **Microsoft Teams** platform. A team has been created on this platform to which all participants will be added and below you can find a short instruction on how to join the team.

All registered participants will be able to join the online conference team, regardless of whether they choose to participate in the conference only online or live.

## **IMPORTANT**

All conference participants who have applied for a poster presentation, regardless of whether they participate in the conference live (in person) or online, should submit **PDF version** of their posters in **A1 format (W594 x H841 mm)** by 20th September 2021. to the email address **bdsconference2021@biochemistry-conference.org.rs** for the posters to be placed on the conference team in a timely manner and thus enable online participants to get acquainted with the works of all conference participants.

Participants who will be present live (in person) at the conference should place their posters on billboards in the hotel hall provided for the poster display no later than 11 a.m., and remove them after 5 p.m.

During the conference, participants will be able to view all posters, leave comments, ask questions and answers through the **Microsoft Teams** platform. Also, online participants can join the discussion and ask questions to the conference speakers after their presentation.

Online access to the conference will be available to all interested SBS members and coauthors of the submitted papers, regardless of whether they have submitted papers for participation in the conference, and to access the conference they must first fill out a **Microsoft Teams form** with their data available via link<https://forms.office.com/r/ruB0ufNrZk> or same link avelable on the SBS website.

## **INSTRUCTIONS FOR TEAM ACCESS ON THE MICROSOFT TEAMS PLATFORM**

You can watch the explanation in the form of a short video in English [here.](https://docs.microsoft.com/sr-latn-rs/microsoft-365/business-video/join-team-guest?redirectSourcePath=%2Farticle%2Fjoin-a-team-as-a-guest-928d1eef-61e2-49ec-b754-c2fe86b34824&view=o365-worldwide) The first step is the registration to join the team and you need to follow the instructions:

1. At your e-mail address, which you gave when sending your abstract, an invitation to join the team will arrive.

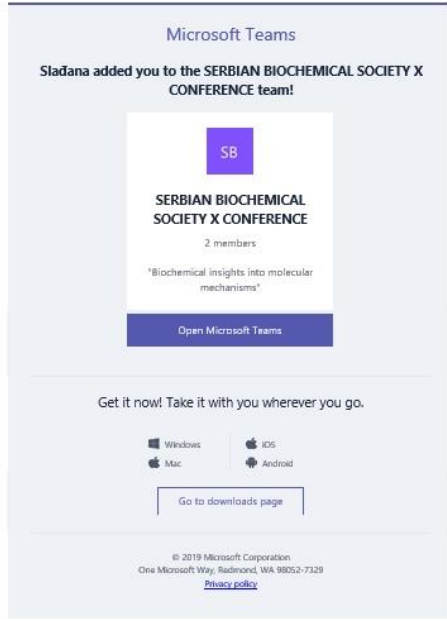

2. Click on the invitation opens the following window.

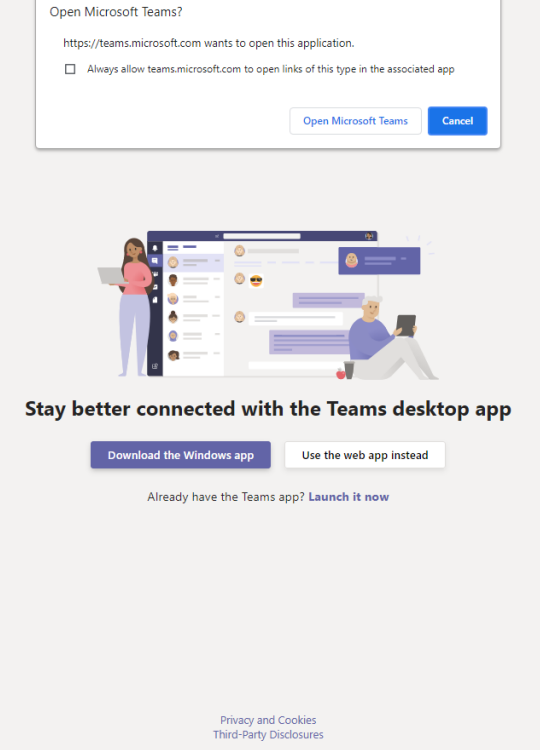

3. You can download the Microsoft Teams application, but you can also use the application in your browser (preferably Edge, Chrome, Safari). A window will open in which you need to enter your email address.

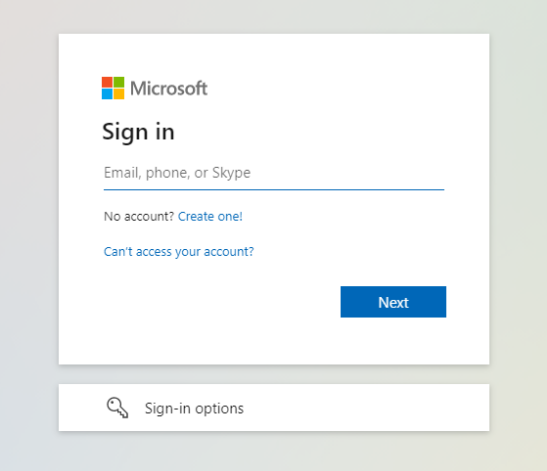

4. Enter your password (optional) that you will use always when logging in to Microsoft Teams.

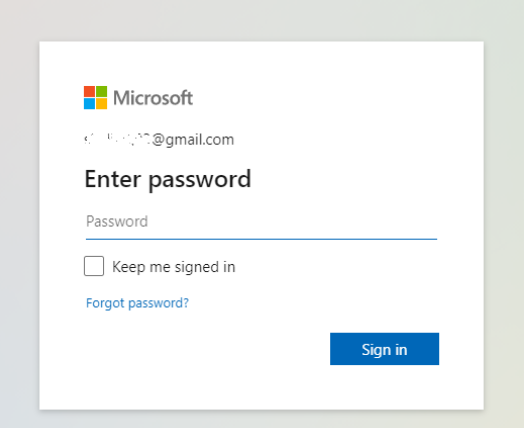

5. In the next dialog box, click **Next**.

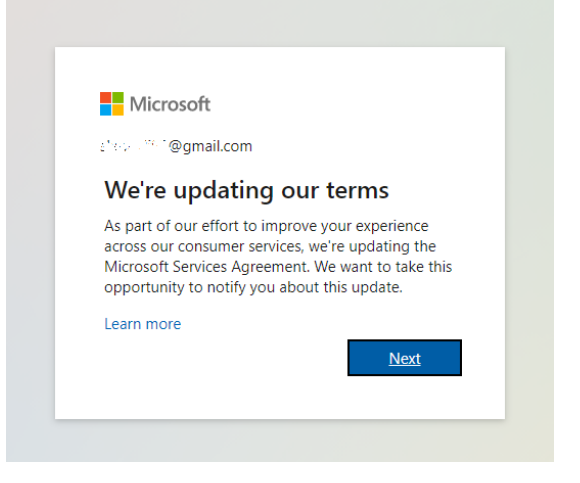

6. Then you need to check the data and, if this is your address, click on **Looks good!**

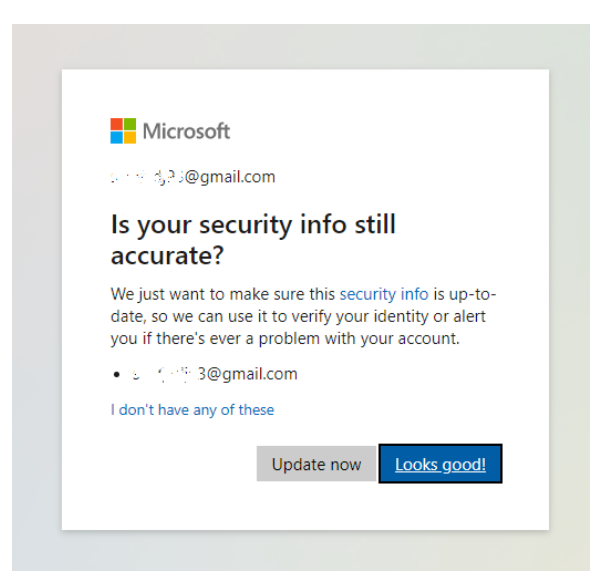

7. You can also download an application for mobile phones, which can be used for authentication:

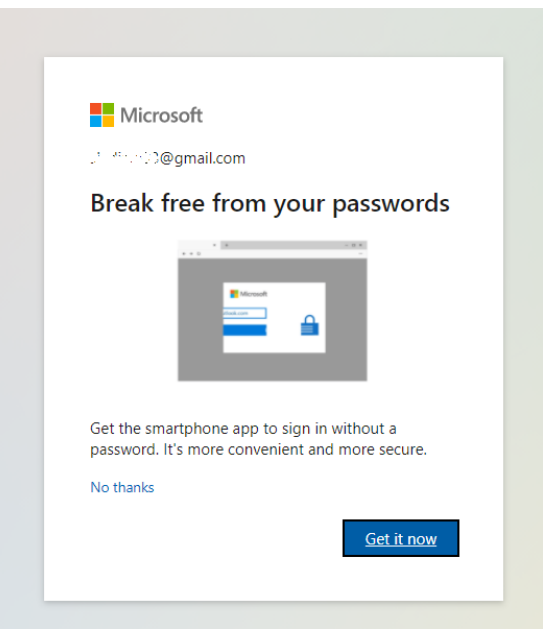

By clicking **No, thanks**, you can skip this step. You need to log in.

If you have already registered and/or installed the Teams desktop/mobile application, it is enough to log in via the application (or browser). On Teams, in the list of teams, a team called "X Conference SBS" will be displayed.

The team consists of several channels. The "General" channel is intended for information, news, and conversations related to the conference in general. In the Channel Tabs there is access to the page intended for this year's Conference, as well as a calendar in which all scheduled lectures and sessions will be displayed. Special channels for presentations (invited lectures) will be created, as well as a channel for poster sessions.